# **Rundbrief zur Herpetofauna von Nordrhein-Westfalen**

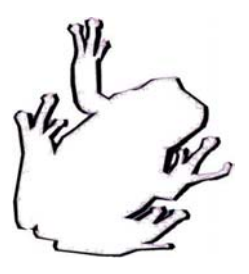

# **Nr. 29 – 12.05.2005**

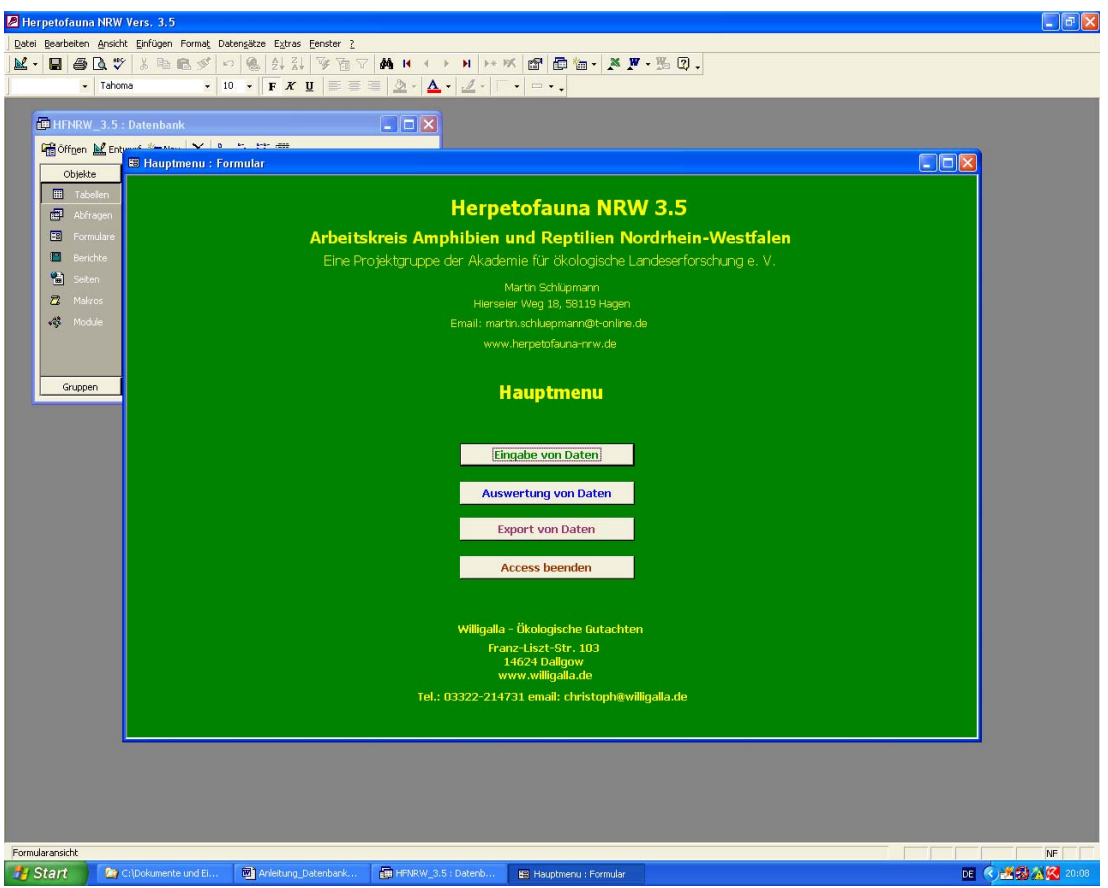

# **Hinweise zur Verwendung der Datenbank Herpetofauna NRW 3.5**

**1. Aufl. 2005** 

**von Christoph Willigalla & Martin Schlüpmann** 

**Arbeitskreis Amphibien und Reptilien Nordrhein-Westfalen – Akademie für ökologische Landeserforschung e. V.** 

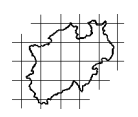

# **Inhalt**

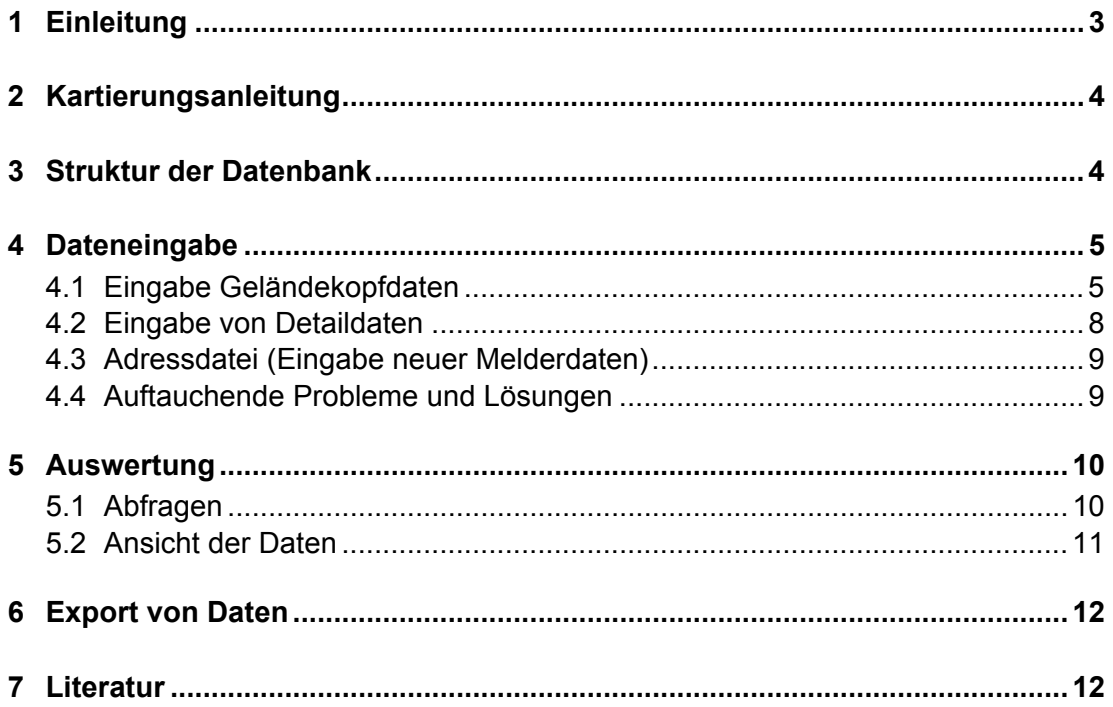

#### **Impressum**

#### **Rundbriefe zur Herpetofauna von NRW Nr. 29 - Mai 2005**

#### **Hinweise zur Verwendung der Datenbank Herpetofauna NRW 3.5**

1. Auflage

bearbeitet von Christoph Willigalla & Martin Schlüpmann

Arbeitskreis Amphibien und Reptilien Nordrhein-Westfalen – eine Projektgruppe der Akademie für ökologische Landesforschung e. V.

Herausgeber, Redaktion und Layout: Martin Schlüpmann, Hierseier Weg 18, 58119 Hagen; E-Mail: martin.schluepmann@t-online.de

1. Auflage 2005

Internet: [http://www.herpetofauna-nrw.de](http://www.herpetofauna-nrw.de/)

Die Rundbriefe sind bei der Deutschen Bibliothek (Deutsche Bücherei Leipzig) als Netzpublikation gemeldet und deponiert: [http://www.ddb.de](http://www.ddb.de/)

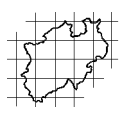

## <span id="page-2-0"></span>**1 Einleitung**

Der Arbeitskreis Amphibien und Reptilien NRW begann Anfang der 1990er Jahre mit einer aktuellen Kartierung und systematischen Auflistung der historischen Angaben zur Verbreitung der Amphibien und Reptilien Nordrhein-Westfalens auf MTB-Quadrantenbasis.

Zur Eingabe der Daten in die EDV wurde eine Datenbank HF-2000 auf MS DOS-Ebene mit dem Programm Clipper geschrieben. Dieses eignete sich zur Archivierung der Daten und zur Herstellung von Verbreitungskarten. Dennoch war es mit diesem Programm nicht möglich, die umfangreichen vorhandenen weiteren Daten zu den Fundpunkten der Arten auszuwerten, um neben der Verbreitung auch Angaben zur Ökologie der Amphibien und Reptilien in NRW treffen zu können. Deshalb wurde im September 2001 das Büro Willigalla – Ökologische Gutachten mit der Erstellung einer Datenbank unter Access 2000 beauftragt.

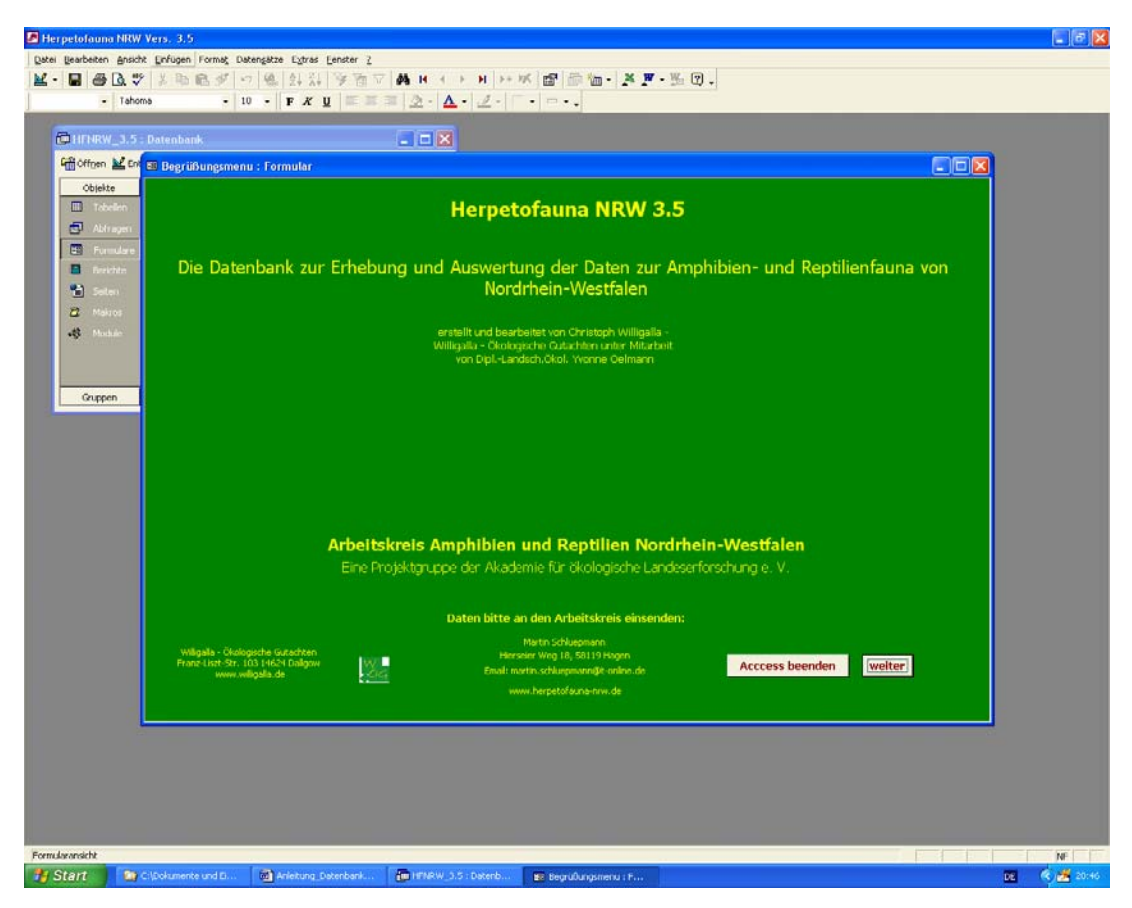

**Abb. 1:** Begrüßungsmenü.

<span id="page-3-0"></span>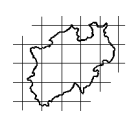

## **2 Kartierungsanleitung**

Grundsätzliche Aspekte der Kartierung und viele Begriffe werden ausführlich in der Kartierungsanleitung erläutert (1. Aufl. 1993, 2. Aufl. 2005). Wir empfehlen daher diese auch bei der Verwendung der Datenbank hinzuzuziehen.

## **3 Struktur der Datenbank**

Die Dateneingabe erfolgt über vordefinierte Formulare. Die Formular- /Menustruktur ist folgendermaßen aufgebaut:

- Begrüßungsmenu
- Hauptmenu
	- o Eingabe von Daten (mit weiteren Untermenüs)
	- o Auswertung von Daten
	- o Export von Daten

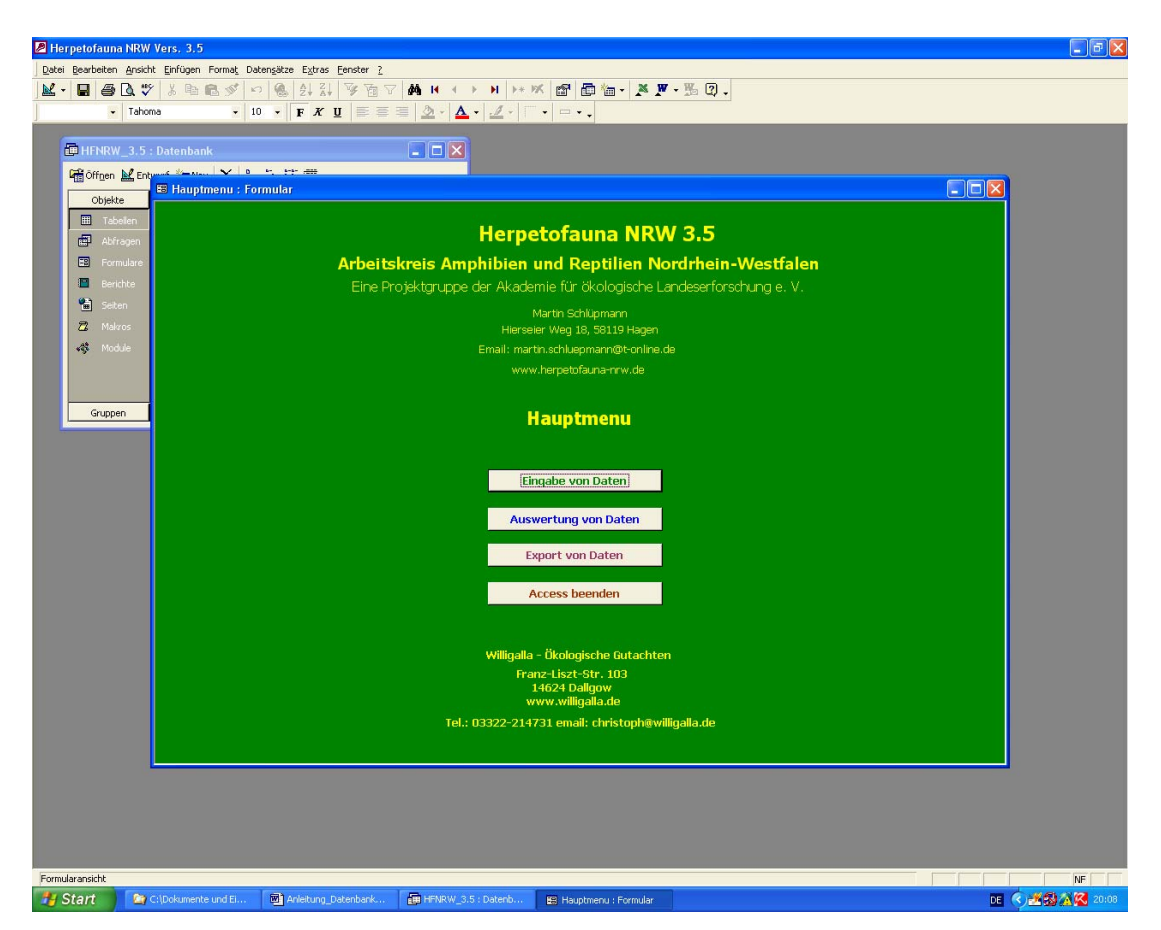

**Abb. 2:** Hauptmenü

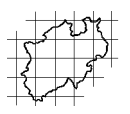

### <span id="page-4-0"></span>**4 Dateneingabe**

Die Dateneingabe folgt dem Muster, welches bei HF2000 vorgegeben war. Es gibt folgende Dateneingabemasken:

- Eingabe Geländekopfdaten Amphibien
- Eingabe Geländekopfdaten Reptilien
- Eingabe Detaildaten Amphibien
- Eingabe Detaildaten Amphibien
- Eingabe neuer Melderdaten

### **4.1 Eingabe Geländekopfdaten**

#### **Vorderseite des Meldebogens für einen Fundpunkt**

Es wurden die meisten Felder des Meldebogens übernommen. Die Anordnung der einzelnen Eingabefelder konnte nicht in allen Fällen übernommen werden. Meist wird mit Listenfeldern gearbeitet, dass heißt, pro Feld öffnet sich jeweils eine Liste an Möglichkeiten, aus der die ent-sprechende auszuwählen und zu markieren ist. Hierbei wurde die auf dem Meldebogen vorgegebene Reihenfolge eingehalten. Daneben gibt es die Möglichkeit der Optionsfelder, bei denen die vorgegebenen Werte schon aufgelistet sind und per Mausklick zu bestätigen sind. Über die Tabulatortaste kann man zwischen den einzelnen Eingabefeldern navigieren. Des Weiteren besteht die Möglichkeit, mit dem Mauszeiger einzelne Eingabefelder gezielt auszuwählen.

Im Folgenden werden die einzelnen Eingabefelder kurz erklärt:

#### **MTB-Quadrant**

Neues Feld, hier wird der MTB-Quadrant in folgender Schreibweise eingegeben: 39122 für TK 2912, 2. Quadrant.

#### **Link**

Dieses Feld enthält den Primärschlüssel des jeweiligen Datensatzes. Durch dieses Feld wird der Datensatz gekennzeichnet, es darf jeweils nur einen Datensatz mit dem gleichen Eintrag in Link geben. Dieses Feld setzt sich folgendermaßen zusammen: Vier Ziffern des MTBs, ei-

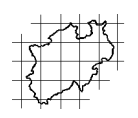

ne Ziffer des Quadranten, vier Leerzeichen, (zehntausender, tausender, hunderter, zehner, dann die Einerstelle für die link-Zahl, z. B. 46112 6, 37154 12 (Kästchen anstelle der Leerzeichen zur Veranschaulichung).

| <b>E Geländedaten</b>                                                                                                    |                                                                                                    |                                       |  |  |  |  |  |  |  |  |  |  |  |
|----------------------------------------------------------------------------------------------------|----------------------------------------------------------------------------------------------------|---------------------------------------|--|--|--|--|--|--|--|--|--|--|--|
| Formular zur Erfassung von Amphibien-Fundpunkten                                                                                                    | Für Reptilien steht ein anderes Formular zur Verfügung<br>zurück zum Hauptmenu                                                                                                    |                                       |  |  |  |  |  |  |  |  |  |  |  |
| Amphibien oder Reptilien:<br><b>MTB-Quadrant</b><br>TK25/MTB = Nummer der Topographischen<br>46112<br>A<br>Karte 1: 25.000 (= Meßtischblatt)<br>Quadrant = Viertel der Karte: NW = 1, NO = 2, SW = 3, SO = 4<br>$A =$ Amphibien: $B =$ Reptilen                                                                                                    | Link:<br>KartiererIn:<br>$Link = MTB -$<br>Adressdatei öffnen<br>46112 179 - Quadrant +<br>Schlüpmann<br>forlaufende.<br>Nummer<br><b>Fundpunktnummer des Kartierers</b>                                                                                                    |                                       |  |  |  |  |  |  |  |  |  |  |  |
| Datum / Zeitraum (vonbis)<br>Kartierzeitraum<br>Bitte jedes Gewässer als eigenen Datensatz erfassen oder nur<br>1993-1999<br>1993-2005<br>gleichartige Gewässer oder Lebensräume zusammenfassen.                                                                                                    | <b>Erfasser</b><br>Datum<br><b>Felder mit blauer Überschrift</b><br>müssen ausgefüllt werden<br>Kaltenpoth<br>12.05.2000                                                                                                    |                                       |  |  |  |  |  |  |  |  |  |  |  |
| Fundortbezeichnung<br>Iserlohn-Letmathe<br>Fundort und Fundpunkt (Orts- und Flurbezeichnung aus TK25                                                                                                    | Lichtverhältnisse<br><b>H</b> öhe<br><b>Nutzung</b><br><b>Funktion</b><br>$C_{\text{obs}}$ 100 m $C_{\text{b}}$ > 500-600 m<br>$C$ sonnig<br><sup>®</sup> Fischteich<br>$\epsilon$ Laichplatz<br>$\degree$ >100-200 m $\degree$ >600-700 m<br>$C$ Landhabitat<br>C halbschattig<br><sup>®</sup> Ententeich<br>G schattig<br>C Wanderung<br>$\binom{200}{200}$ = $\binom{200}{200}$ = $\binom{200}{200}$ = $\binom{200}{200}$ = $\binom{200}{200}$ = $\binom{200}{200}$ = $\binom{200}{200}$ = $\binom{200}{200}$ = $\binom{200}{200}$ = $\binom{200}{200}$ = $\binom{200}{200}$ = $\binom{200}{200}$ = $\binom{200}{200}$ =<br><sup>®</sup> Parkteich                                                  |                                       |  |  |  |  |  |  |  |  |  |  |  |
| 03.95.6 Schälker Heide, n Schälkstr                                                                                                    | <sup>®</sup> Viehtränke<br>$C$ >300-400 m $C$ >800 m<br><b>C</b> Winterquartier<br>G Gartenteich<br>C Aufenthaltsgewässer<br>$C \rightarrow 400 - 500$ m                                                                                                    |                                       |  |  |  |  |  |  |  |  |  |  |  |
| Koord. Bitte nur noch: G<br><b>Rechtswert</b><br><b>KFZ-Kennzeichen</b><br><b>Hochwert</b><br>- Gauß-Krüger-<br>G<br>340367<br>569540<br><b>MK</b><br>$\overline{\phantom{a}}$<br>Koordinaten                                                                                                    | G Sonstige<br>Cohne Nutzung                                                                                                    | Definitionen der<br>verändert) zur An |  |  |  |  |  |  |  |  |  |  |  |
| Bitte jedes Gewässer als einzelnen Datensatz erfassen oder nur gleichartige<br>Kleingewässertyp<br>Gewässer zusammenfassen. Daher i. d. R. nur ein Gewässertyp angeben.<br>Def. siehe rechts<br>Kleinweiher [stetig <1 ha] -<br>$\overline{\phantom{a}}$ Größe $[m^2]$ :                                                                                                    | Nachgewiesene Amphibienarten und Schätzung ihrer Häufigkeit<br>Die Angabe der Häufigkeitsklasse ist i. d. R. eine grobe Schätzung, die je nach Art für ganz bestimmte Entwicklungsstadien<br>erfolgt [s.u.]. Bitte nur für diese Stadien die Häufigkeit schätzen. Andere Nachweise unter "Status sonstiger Nachweise"<br>TIEFE<br>erfassen. Weitergehende Beobachtungen und Zählungen sind als Detaildatensätze zu erfassen.                                                                                                    |                                       |  |  |  |  |  |  |  |  |  |  |  |
| $\cdot$<br>$\blacktriangleright$   Tiefe [cm]:                                                                                                    | <b>Nachgewiesene Arten</b><br>Häufigkeit:<br>Status:<br>Häufigkeit<br>$0 =$ unbekannt<br>n<br>Beramolch<br>$2 - 2.10$<br>$1 - 1$<br>$\overline{\mathbf{3}}$<br>Grasfrosch<br>$3 = 11-100$                                                                                                    | WASSER-<br><b>FÜHRUNG</b>             |  |  |  |  |  |  |  |  |  |  |  |
| Umgebung bis max. 100 m, Landhabitat<br>Die angrenzende Umgebung bitte zuerst nennen.<br>Fichten- $7 -$<br>$\bullet$<br>$\pmb{\tau}$<br>$\bullet$<br>$\blacktriangledown$<br>$\overline{\phantom{a}}$<br>$\overline{\phantom{a}}$                                                                                                    | *<br>$4 = 101 - 1000$<br>$5 = 1000$<br>Adulte                                                                                                    | GRÖSE [m <sup>3</sup> ]               |  |  |  |  |  |  |  |  |  |  |  |
| (Bitte für jeden Fundpunkt einen eigenen Datensatz erfassen)<br><b>Fundstelle</b><br>weitere Angaben (Morphologie, Vegetation, Strukturelemente, Gefährdung u.a.)                                                                                                    | Feuersalamander<br>Berg-, Kamm-, Faden-,<br>Teichmolch.<br>Gebbauchunke.                                                                                                    | TIEFE<br>font                         |  |  |  |  |  |  |  |  |  |  |  |
| 50 gm; ca. 1 m tief, vegetationslos.<br>29.3.98: Luft 21°C; Wasser 13°C; 200 microS<br>17.3.99: 6.6"C: 136 microS: pH 6.8: 79 mV                                                                                                    | Erdkröte, Wasser-<br>frosch-Komplex<br>$\overline{1}$ $\rightarrow$   $\overline{1}$   $\rightarrow$ $\overline{2}$   $\rightarrow$   $\rightarrow$<br>Datensatz: 14   4    <br>Rufende Tiere:<br>Geburtshelfer-, Knoblauch-,<br>Laichballen: Laichschnüre (alternativ):<br>Status sonstiger Nachweise | WASSER-<br><b>FÜHRUNG</b>             |  |  |  |  |  |  |  |  |  |  |  |
|                                                                                                    | Kreuz-, Wechselkröte, Laub-,<br>Montfrosch Kreuzkröte, Wechselkröte<br>Ad. = Adulte (ausgewachsene Tiere)<br>Kleiner Wasser-, See-,<br>Spring-<br>Larven [alternativ]:<br>Ju. - Jungtiere Lv. - Larven<br>Teichfrosch<br>Grasfrosch<br>Feuersalamander<br>Lai = Laich                                                                                                    | GRÖSE [m <sup>3</sup> ]               |  |  |  |  |  |  |  |  |  |  |  |
| Naturraum Niederrheinisches Tiefland = 1<br><b>Notwendige</b><br>Änderungen im Block<br>Niederrheinische Bucht = 2<br>6<br>rechts nur in der<br>Westfälische Bucht und Tiefland = 3<br><b>Adressdatenhank</b><br>Weserbergland = 4<br>vornehmen. Dort bitte<br>Eifel, Vennvorland und Siebengebirge = 5<br>auch die Einzelheiten<br>Süderbergland (Bergisches Land, Sauer- u. Siegerland) = 6<br>zur Nutzung der Daten | Hebermittler hzw. verantwortlich<br>Schlüpmann<br>Martin<br>$\Box$ keine<br>keine Nutzung durch Dritte (ausgenommen LÖBF gem. 8-Punkte-Vereinbarung)<br>eingeschränkte Nutzung durch LÖBF und Behörden   Altdaten (vor 1993)                                                                                                    |                                       |  |  |  |  |  |  |  |  |  |  |  |
| nachlesen. Der Button<br>aur Adressdatenhank<br>$P = 1.31433$<br>$\mathbf{r}$<br>Datensatz: 14   4    <br>16750 ▶ ▶ ▶ ▶ von 28171<br>$\blacktriangleleft$                                                                                                    | □ uneingeschränkte Nutzung durch Dritte □ Literatur (uneingeschränkte Nutzung)<br><b>All All Construction</b>                                                                                                    |                                       |  |  |  |  |  |  |  |  |  |  |  |

Abb. 3: Eingabe der Fundpunktdaten: "Geländekopfdaten".

### **KartiererIn**

Auswahl des Namens. Falls die Datenbank zum ersten Mal genutzt wird, muss zunächst die Adressdatei mit den entsprechenden Angaben zur Person ausgefüllt werden.

### **Fundpunktnummer des Kartierers**

Dieses Feld ist für die Angabe der Fundpunktnummer gedacht, welche der Kartierer selber im Gelände vergeben hat. Es dient somit zur Übersicht des Kartierers.

#### **Datum/Zeitraum**

Hier ist das möglichst genaue Erfassungsdatum einzutragen.

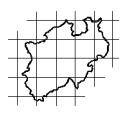

#### **Kartierzeitraum**

Hier ist eine Einteilung in die gewohnten Zeiträume: vor 1899, 1900- 1960, 1961-1980, 1981- 1992, 1993-2005 bzw. ausgesetzt zu wählen.

#### **Erfasser**

Name des Erfassers der Fundpunktmeldung in die Datenbank

#### **Datum**

Aktuelles Datum

#### **Fundortbezeichung**

Übernahme aus dem Meldebogen

### **Fundort und Fundpunkt**

Übernahme aus dem Meldebogen

#### **Koordinaten**

Standardwert G für Gauß-Krüger-Koordinatensystem.

### **Rechts- und Hochwert**

Bei Eingabe der Koordinaten bitte nur noch die sechsstelligen Rechtsund Hochwerte nach Gauß-Krüger angeben.

### **KFZ-Kennzeichen**

Kfz-Kennzeichen des entsprechenden Landkreises bzw. der Stadt.

### **Kleingewässertyp**

Übernahme aus dem Meldebogen. Es sind vier Meldungen möglich.

#### **Größe**

Angabe in m²

#### **Tiefe**

Angabe in cm

#### **Umgebung**

Übernahme aus dem Meldebogen. Es sind sieben Meldungen möglich.

<span id="page-7-0"></span>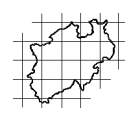

## **Fundstelle**

Übernahme aus dem Meldebogen. Es sind drei Meldungen möglich.

### **Zusätzliche Angaben**

Dieses Feld ist für weitere Angaben zur Gewässervegetation, Gewässerchemismus, Bodensubstrat, Gefährdung o.ä. gedacht.

### **Naturraum**

Auswahl des Naturraums, in dem sich der Fundpunkt befindet.

### **Funktion**

Auswahl einer der vorgegebenen Möglichkeiten

#### **Höhe**

Auswahl einer der vorgegebenen Möglichkeiten

### **Lichtverhältnisse**

Auswahl einer der vorgegebenen Möglichkeiten

### **Nachgewiesene Arten**

Übernahme aus dem Meldebogen

Nachdem alle Angaben zu einem Fundpunkt gemacht worden sind, bitte das Feld "Datensatz speichern" betätigen. Danach besteht die Möglichkeit, weitere Datensätze einzugeben.

## **4.2 Eingabe von Detaildaten**

### **Einzelbeobachtungen am Fundpunkt**

Für die Eingabe von Detaildaten (Rückseite des Erfassungsbogens) muss der Link des Fundpunktes bekannt sein, zu dem Detailangaben gemacht werden. Fehlt dieser, kann kein räumlicher Bezug zwischen den Detaildaten und Fundorten hergestellt werden. Die Angaben und die Anordnung der Eingabefelder entsprechen dem Meldebogen.

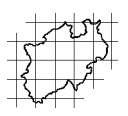

<span id="page-8-0"></span>

| <b>B</b> Einzelbeobachtungen |                |                                                                         |               |                   |    |          |  |  |  |  |                                                         |  |  |  |  |  |  |
|------------------------------|----------------|-------------------------------------------------------------------------|---------------|-------------------|----|----------|--|--|--|--|---------------------------------------------------------|--|--|--|--|--|--|
| 35162 14<br>LINK:            |                |                                                                         | Beobachtungen |                   |    |          |  |  |  |  |                                                         |  |  |  |  |  |  |
| Art                          | <b>Datum</b>   | <b>Uhrzeit</b>                                                          | Gesamt        | Männchen Weibchen |    |          |  |  |  |  | Ad. wd. rf. bz. pa. Pa. lai. Lai. schl. Lv. mt. Ju. Se. |  |  |  |  |  |  |
| Bergmolch                    | $-$ 27.03.1999 |                                                                         | Э             | $\frac{1}{2}$     | 5. | $\times$ |  |  |  |  |                                                         |  |  |  |  |  |  |
| Datensatz: 14                |                | 63 $\triangleright$   $\triangleright$   $\triangleright$ *   von 22428 |               |                   |    |          |  |  |  |  |                                                         |  |  |  |  |  |  |

**Abb. 4:** Eingabe von Einzeldaten

## **4.3 Adressdatei (Eingabe neuer Melderdaten)**

Bei der Eingabe der Melderdaten müssen neben der Anschrift auch Angaben zur Datennutzung gemacht werden.

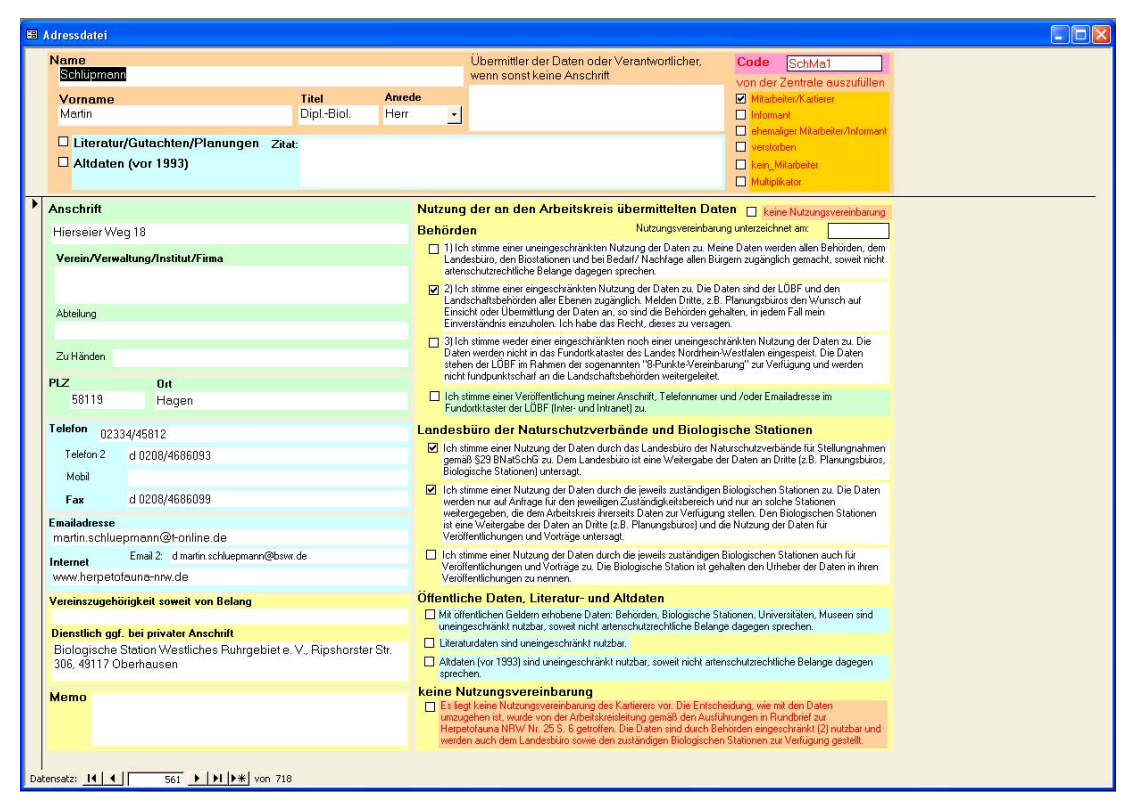

**Abb. 5:** Eingabeformular Adressdaten

#### **4.4 Auftauchende Probleme und Lösungen**

Bei Eingabe von Geländedaten müssen immer zuerst die Geländedaten und dann die nachgewiesenen Arten eingeben werden, sonst kommt es zu einem "Primärschlüsselproblem". Sollte dies auftauchen, muss das Formular ohne zu speichern geschlossen werden. Dabei gehen keine Datensätze verloren!

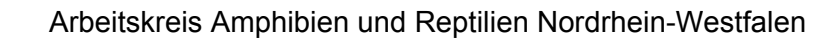

<span id="page-9-0"></span>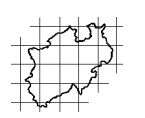

# **5 Auswertung**

# **5.1 Abfragen**

Mit der aktuellen Datenbank ist eine Reihe von Abfragen automatisiert möglich.

- Auflistung der Meldung Nutzung unter Eingabe der betreffenden Art\*
- Auflistung der Meldung Kleingewässertyp unter Eingabe der betreffenden Art\*
- Auflistung der Meldung Fundstelle unter Eingabe der betreffenden Art\*
- Auflistung der Meldung Funktion unter Eingabe der betreffenden Art\*
- Auflistung der Meldung Grund/Eiablagesubstrat unter Eingabe der betreffenden Art\*
- Auflistung der Meldung Höhe (über NN) unter Eingabe der betreffenden Art\*
- Auflistung der Meldung Landhabitat der betreffenden Art\*
- Berechnung der Häufigkeit der Art\*
- Berechnung der Verbreitung der Art in NRW unter Angabe der unterschiedlichen Zeiträume
- Berechnung der Begleitarten einer Art (Vergesellschaftung)
- Berechnung der Phänologie einer Art
- Angabe der Arten in einem MTB-Quadrant
- Auflistung aller Fundpunkte einer Art
- Auflistung aller Detaildaten einer Art
- Auflistung der bearbeiteten Quadranten

Mit \* gekennzeichnete Abfragen liefern die Ergebnisse als Tabellen, welche in Excel gespeichert werden können und dann einer weiteren statistischen Auswertung unterzogen werden können. Zur Arteingabe werden die in der Tabelle aufgelisteten Nummern verwendet.

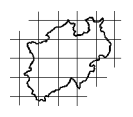

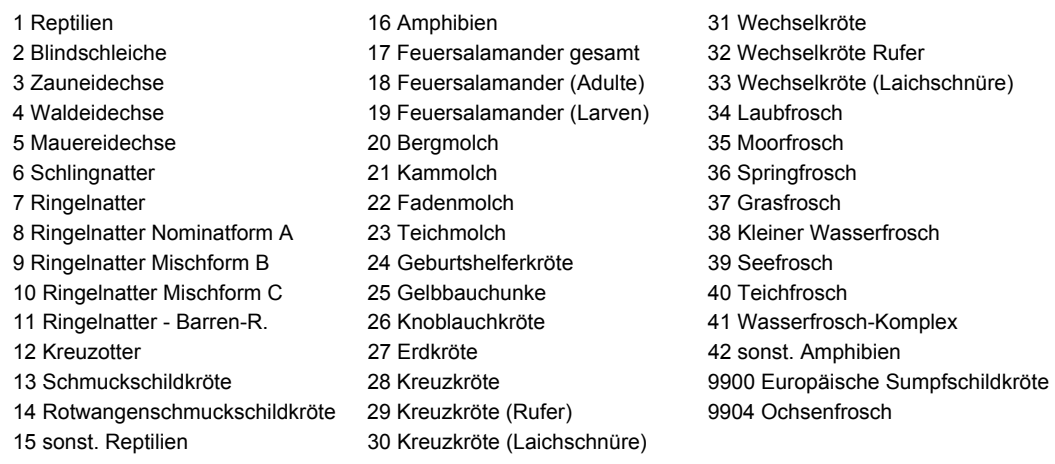

#### <span id="page-10-0"></span>**Tab. 1:** Auflistung der Tax.-Nummer der Art zur Verwendung bei den Abfragen

Bei der Abfrage wird automatisch eine Exceltabelle generiert, die an geeigneter Stelle und unter geeigneten Namen angespeichert werden kann. Werden Abfragen nach MTB-Quadranten durchgeführt, sind diese folgendermaßen anzugeben: MTB-Quadrant ohne Leerstelle, also z. B. 31911 für MTB 3912, erster Quadrant.

#### **5.2 Ansicht der Daten**

Soll in der vorhandenen Datenbank recherchiert werden und gezielt einzelne Datensätze betrachtet werden, ist dies unter dem Menupunkt

- Auswertung von Daten
- "Nur" Ansicht der Geländekopfdaten Amphibien
- "Nur" Ansicht der Geländekopfdaten Reptilien
- "Nur" Ansicht der Detaildaten Amphibien
- "Nur" Ansicht der Detaildaten Reptilien

möglich.

Über die Suchfunktion von Access (unter: Bearbeiten: Suchen) kann in jedem beliebigen Feld nach Einträgen gesucht werden, die vorzugebenen Kriterien entsprechen. Weiteres zur Suchfunktion findet sich in der Accesshilfe.

Wenn in dem Formular "Nur" Ansicht gearbeitet wird, ist es nicht möglich, Daten/Änderungen zu speichern.

<span id="page-11-0"></span>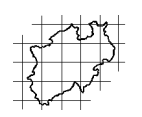

## **6 Export von Daten**

Diese Funktion dient der Übermittlung der eigenen Daten an den Arbeitskreis.

Durch Aktivierung eines der Export-Felder werden die eingegebenen Daten in eine Excel-Tabelle mit Namen Export\_xy.xls, überführt und es öffnet sich ein Fenster "Ausgabe in", in dem ein Ordner anzugeben ist. an dem die exportierten Tabellen zwischengespeichert werden soll.

Durch Aktivierung des Feldes "Export" werden die eingegebenen Geländedaten exportiert. Hier werden insgesamt zwei Tabellen "Export1.xls und Export2.xls" erstellt. Durch Aktivierung des zweiten Buttons "Export Detaildaten" wird die Tabelle "Export3.xls" erstellt, welche die eingegebenen Detaildaten enthält. Aktivierung des Buttons "Export Adressdatei" exportiert die Adressdaten in die Export\_Adresse.xls.

Die exportierten Tabellen können anschließend per E-Mail an [martin.schluepmann@t-online.de](mailto:martin.schluepmann@t-online.de) geschickt werden.

## **7 Literatur**

- PROJEKTGRUPPE HERPETOFAUNA NRW (1993): Anleitung zur Erfassung der Amphibien und Reptilien in Nordrhein-Westfalen. – Arbeitskreis Amphibien und Reptilien Nordrhein-Westfalen, 20 S.
- SCHLÜPMANN, M. (2005): Kartierungsanleitung. Anleitung zur Erfassung der Amphibien und Reptilien in Nordrhein-Westfalen (2. wesentlich überarbeitete Auflage; 1. Aufl. siehe Nr. 45). Rundbrief Nr. 27 März 2005: 30 S. Online im Internet: URL: http://www.herpetofauna-

nrw.de/Rundbriefe/Rdbr27\_Maerz2005\_Kartierungsanleitung.pdf: 897 KB